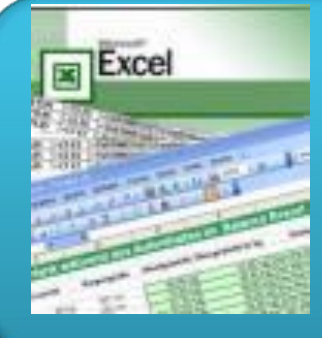

## Електронні таблиці

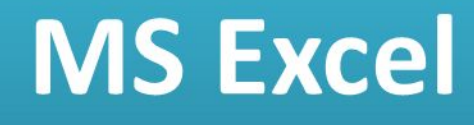

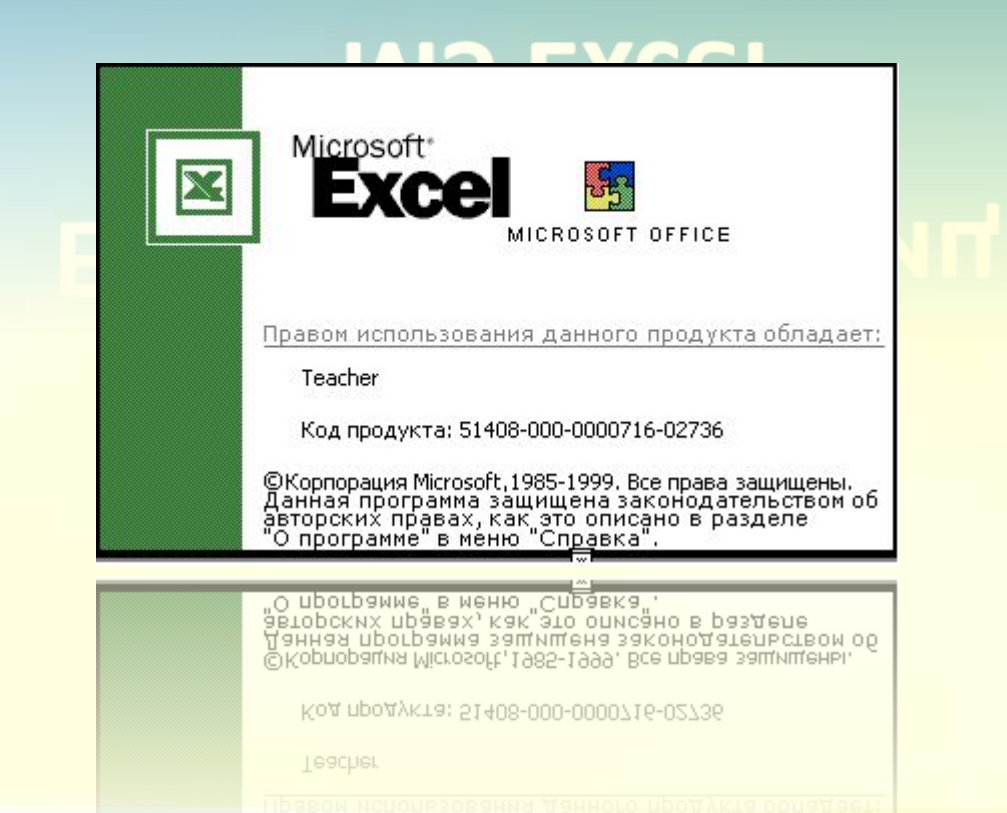

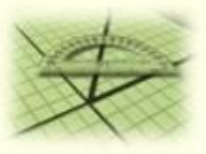

## Відгадай АНАГРАМУ

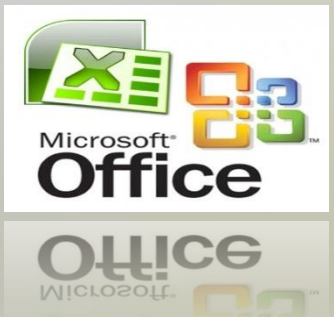

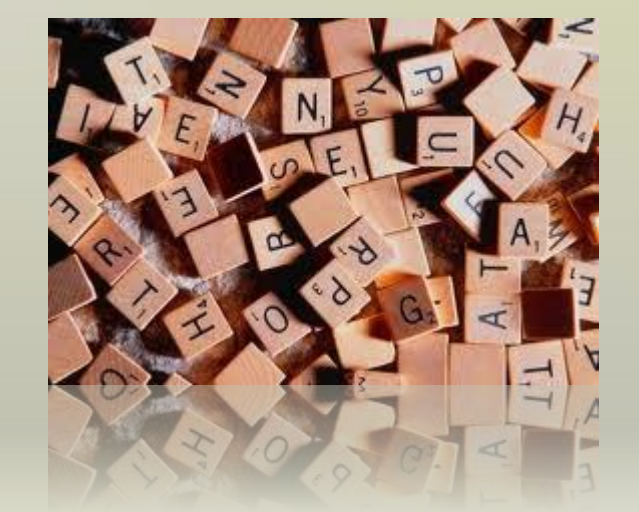

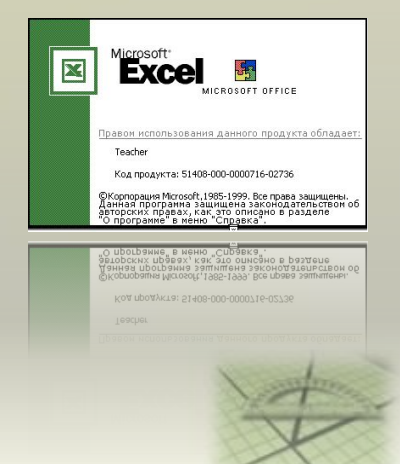

2

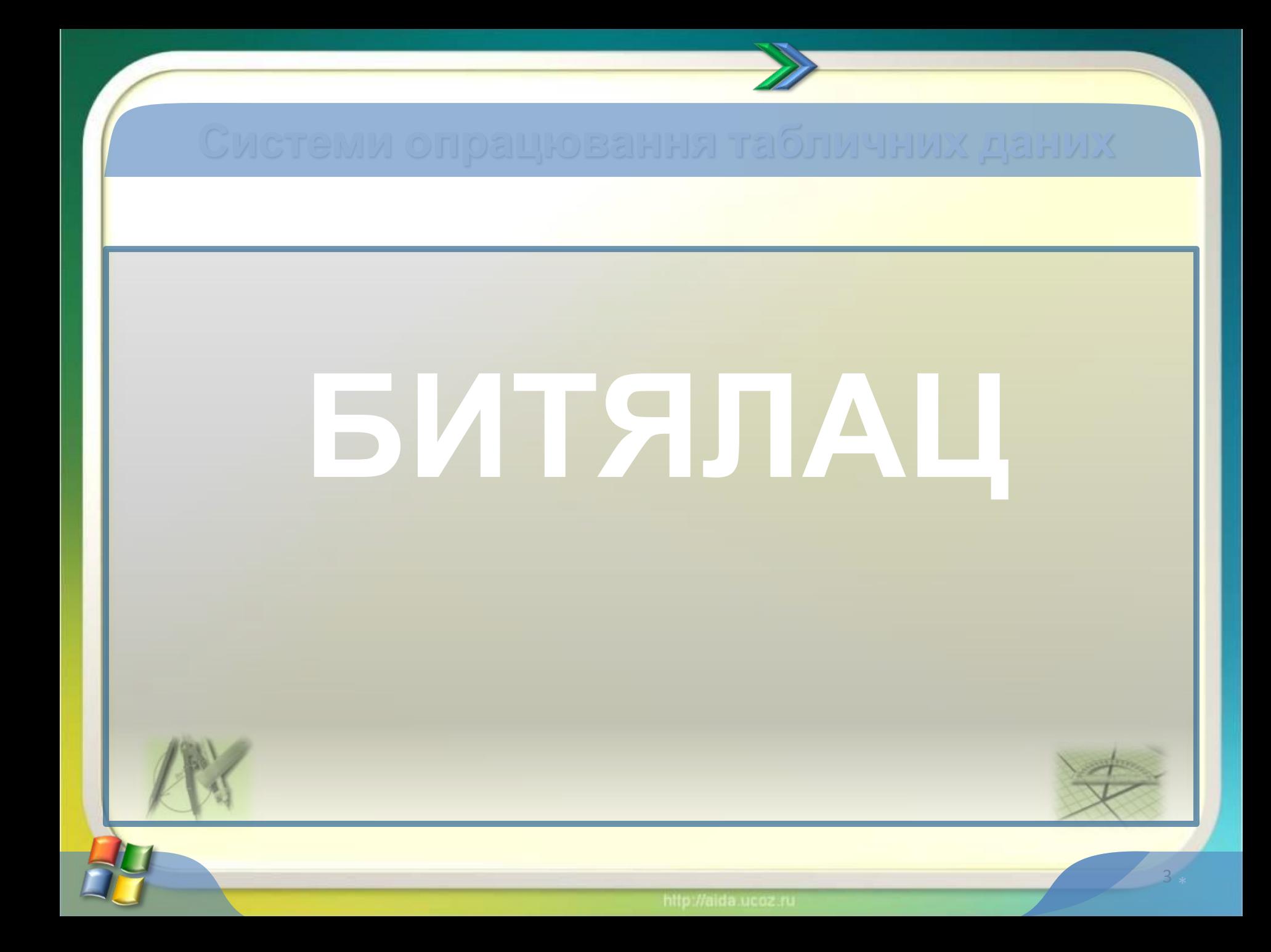

# <u>ГАБЛИЦЯ</u>

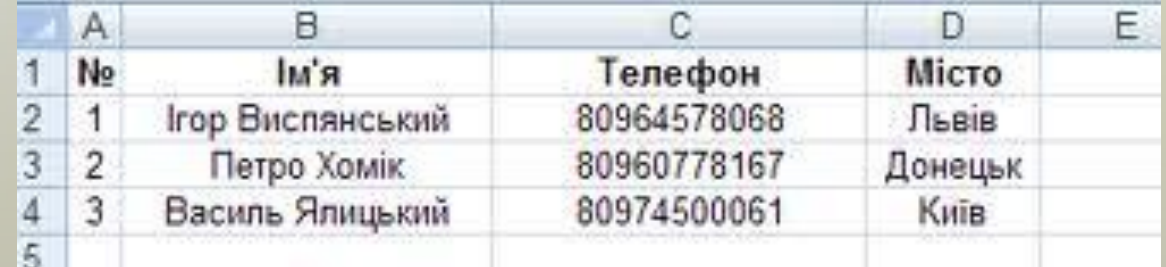

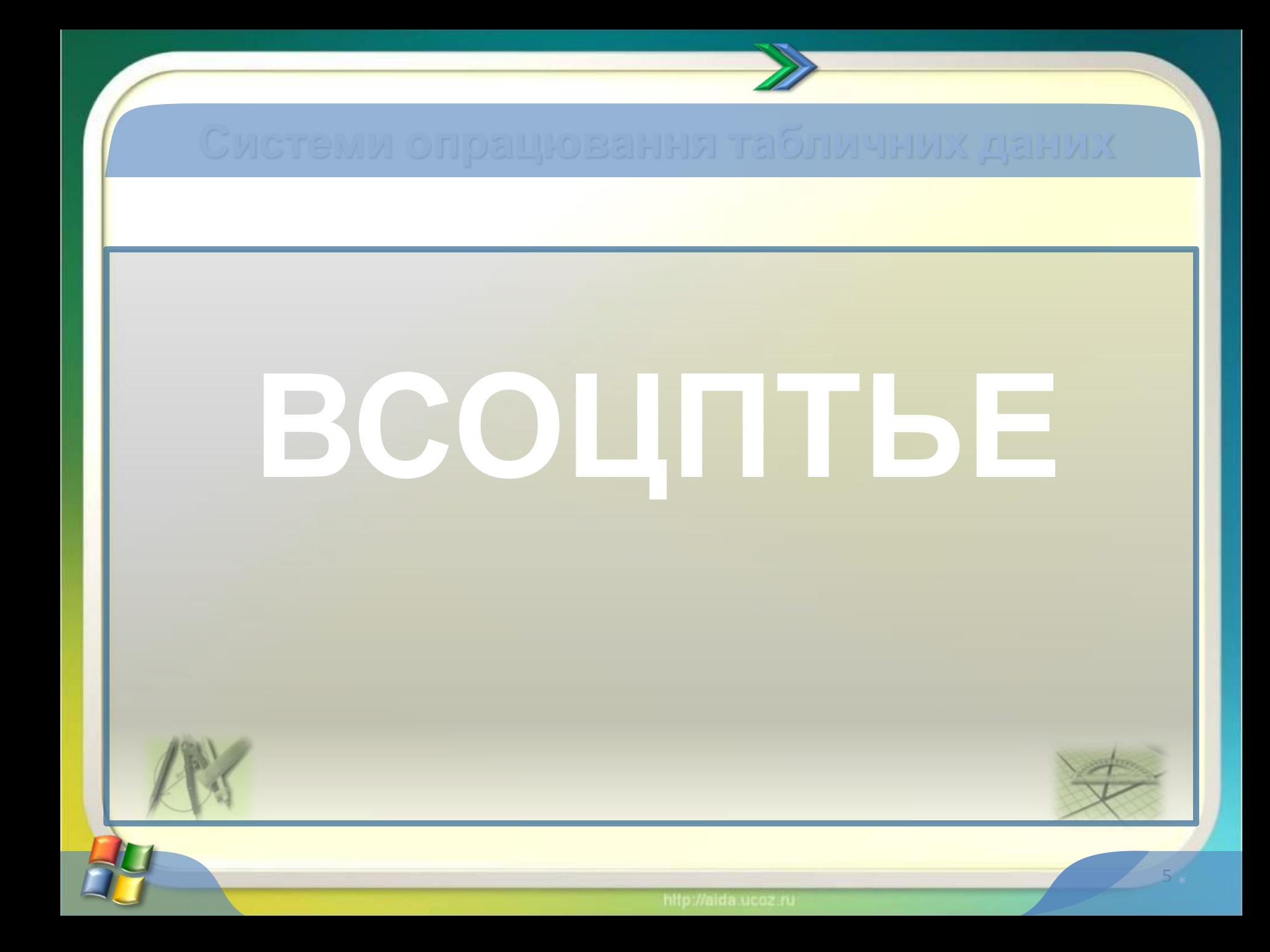

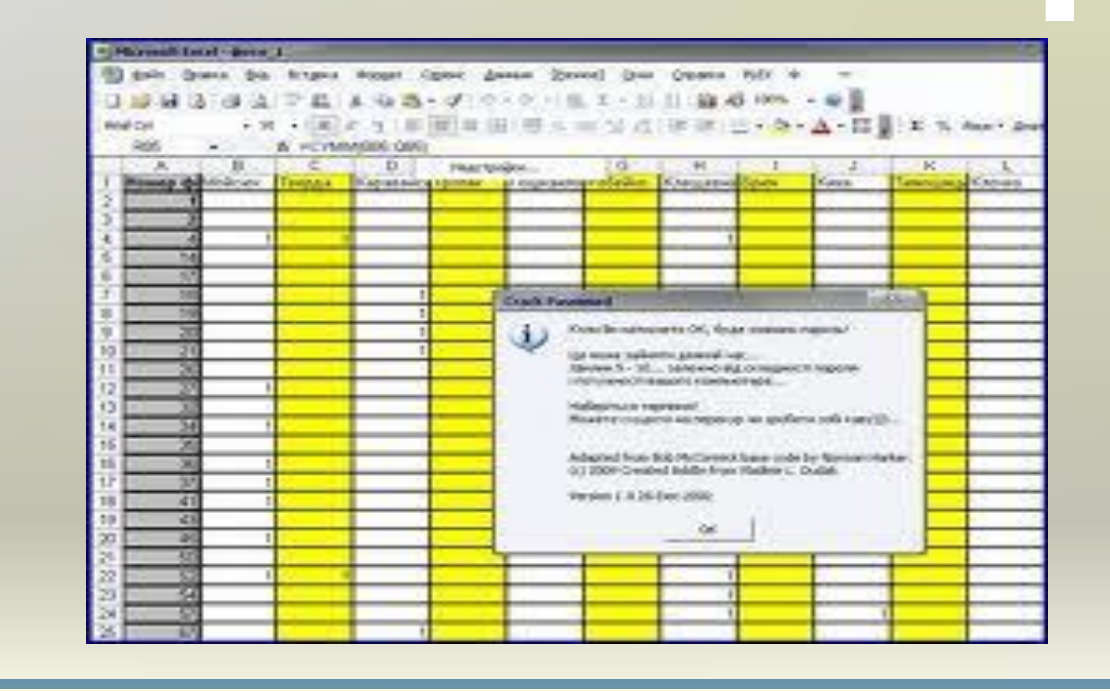

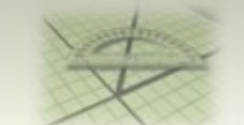

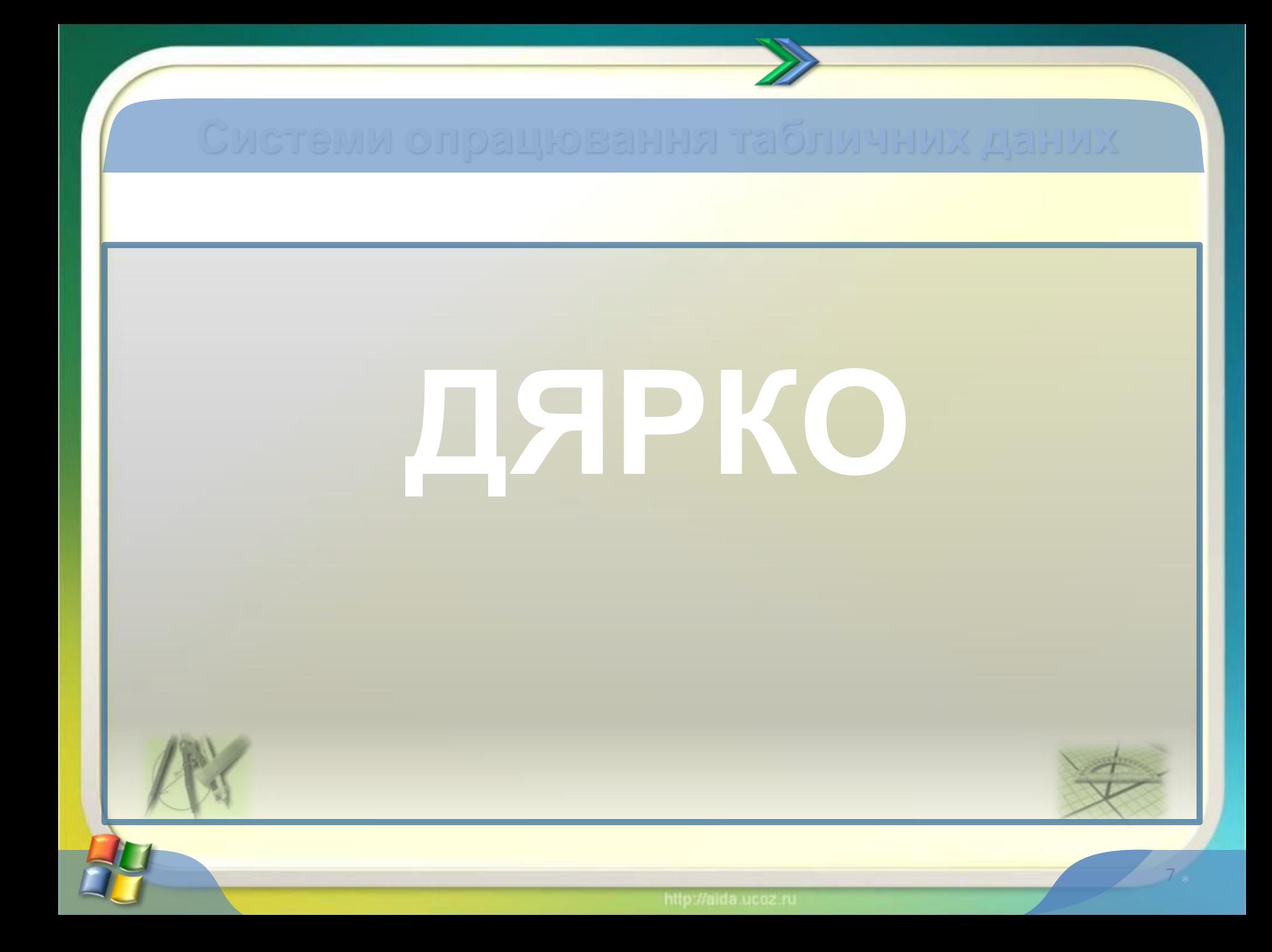

# **РЯДОК**

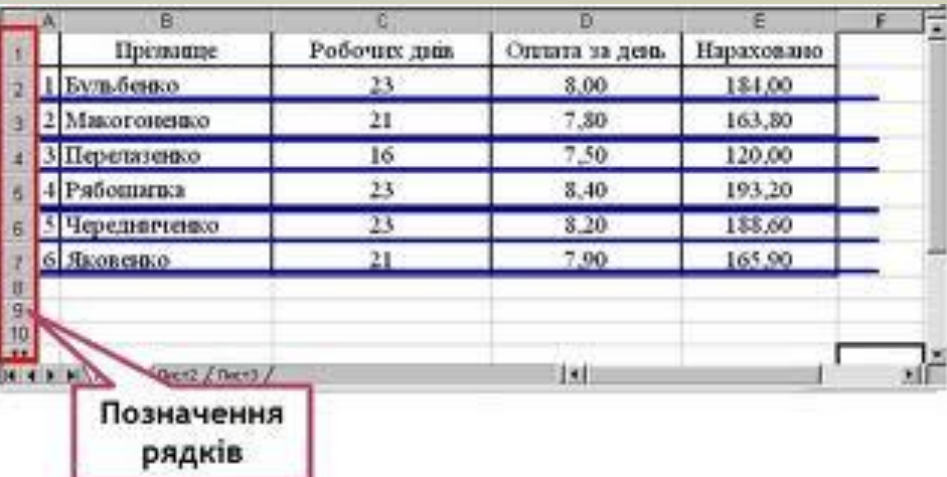

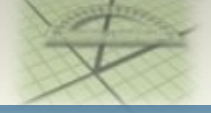

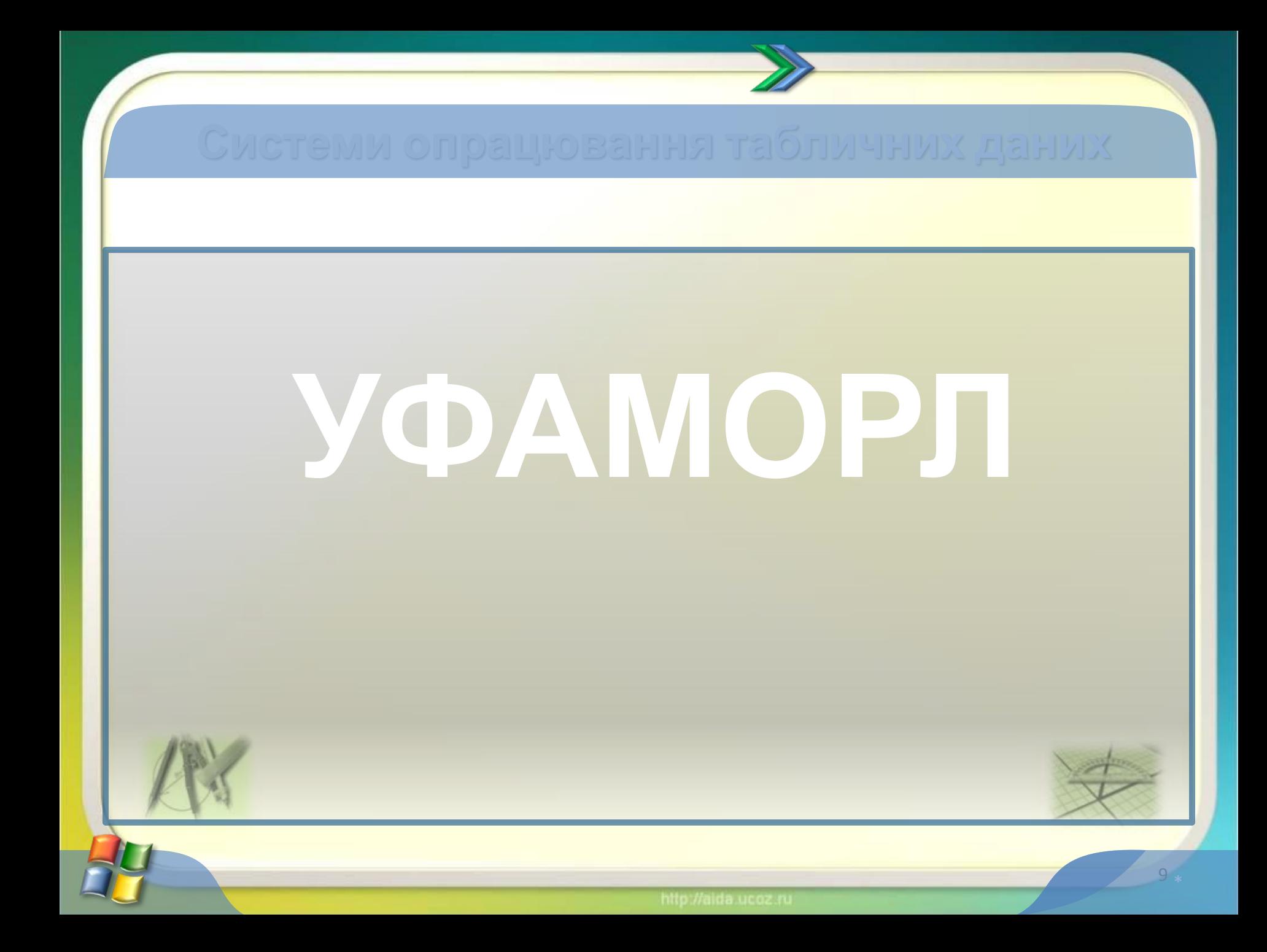

## **ФОРМУЛА**

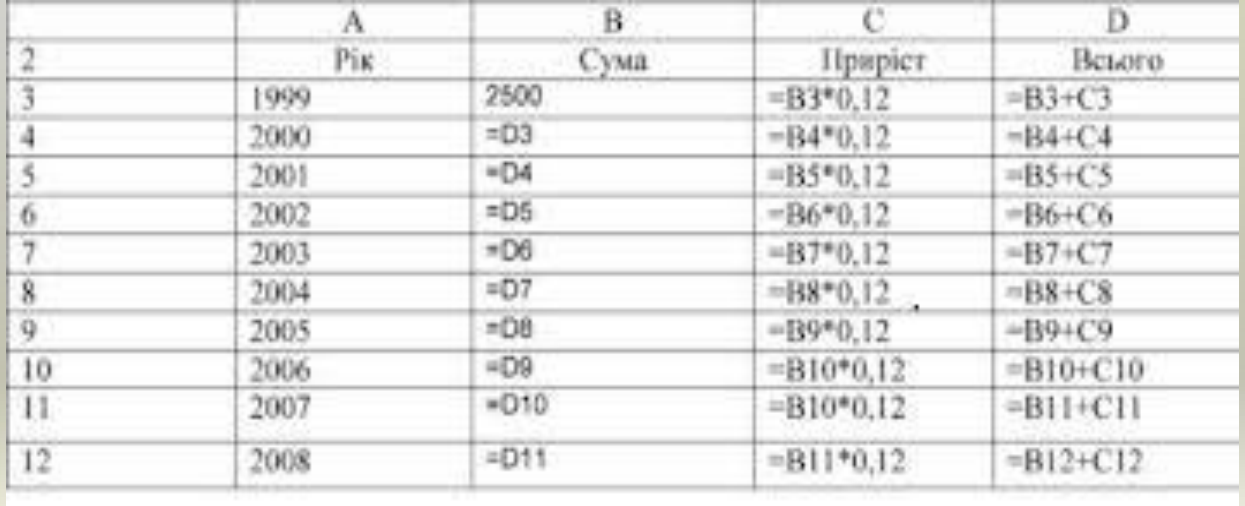

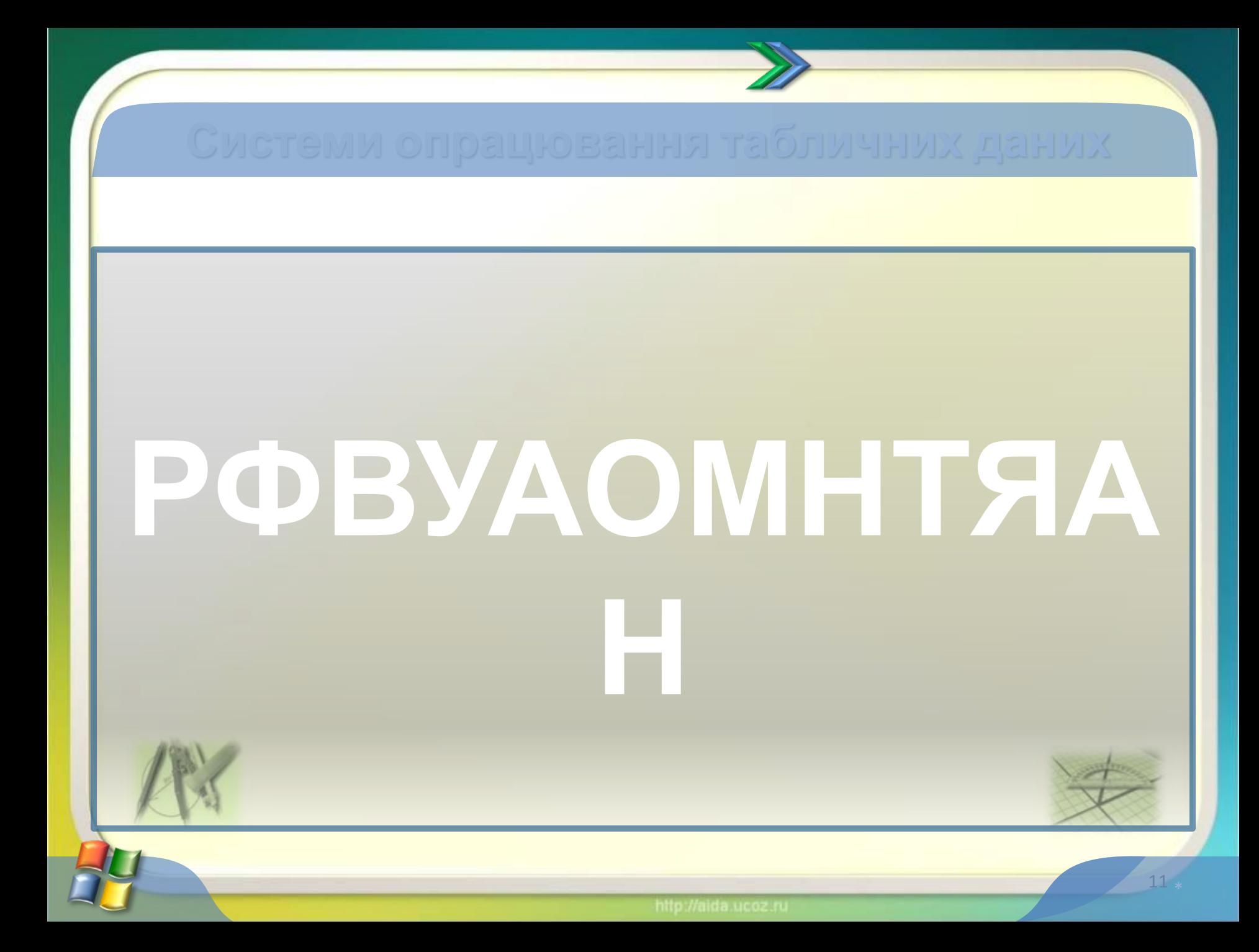

### $7|X|$ Формат вчеек Число Въравникание Шрифт | Граница | Вид | Защита | Выравнивание: Ориентация по горноонтали: no avanesses  $\overline{\mathbf{x}}$ mittyni r 6 全 по вертикали:  $\label{eq:1} \alpha \sim 2 \cdot \alpha$ Надлись \* по нескиму крако × F. Permasukeen no unpres-Отображение Г перенорть по слован **ED EDIALYCOR** D. П детоподбор ширины Г объядимом очен: Направление текста: направление декста: no rowmerchy  $\overline{\mathbf{r}}$ **OK** Отнена  $12<sup>°</sup>$

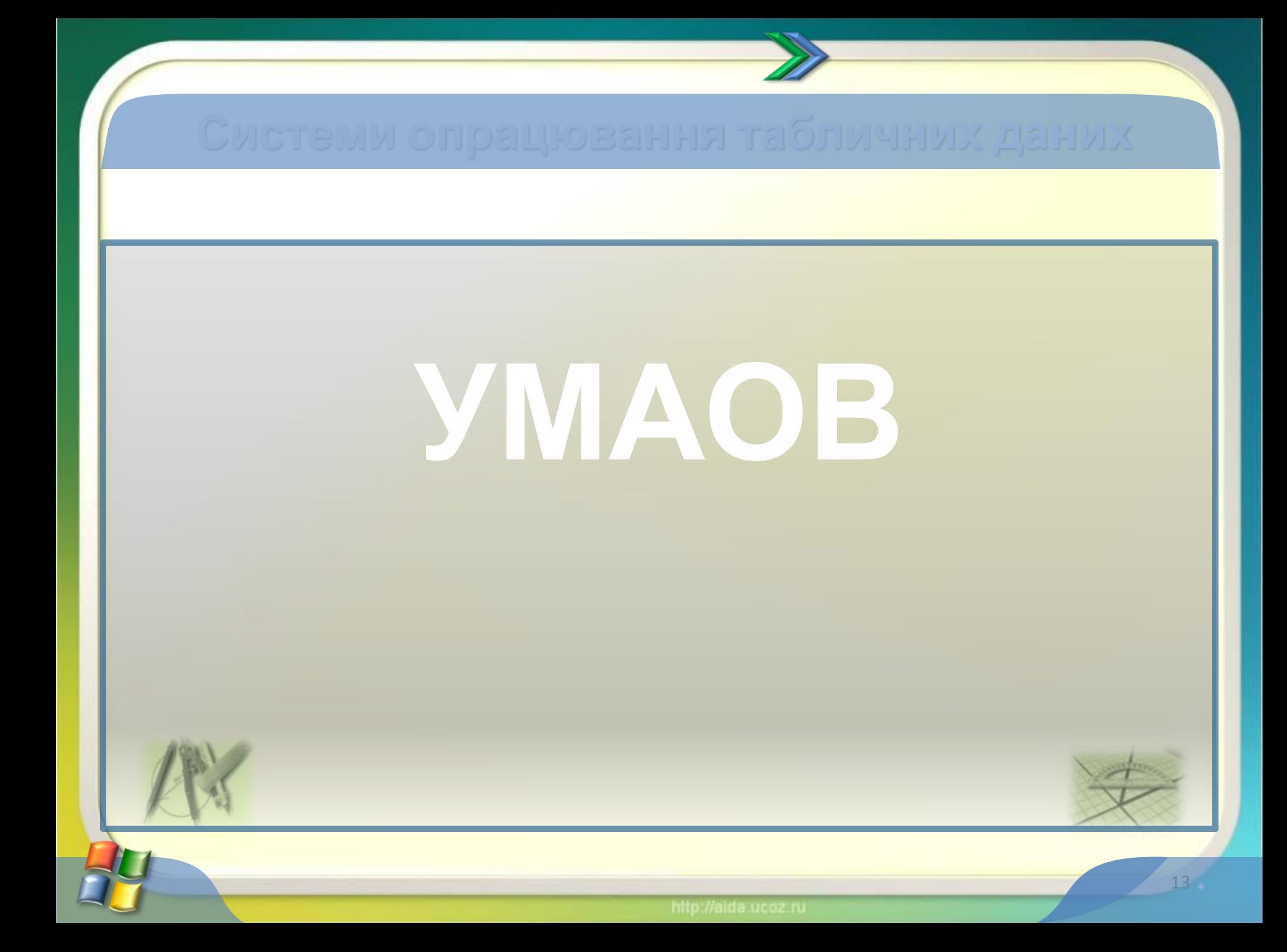

## **УМОВА**

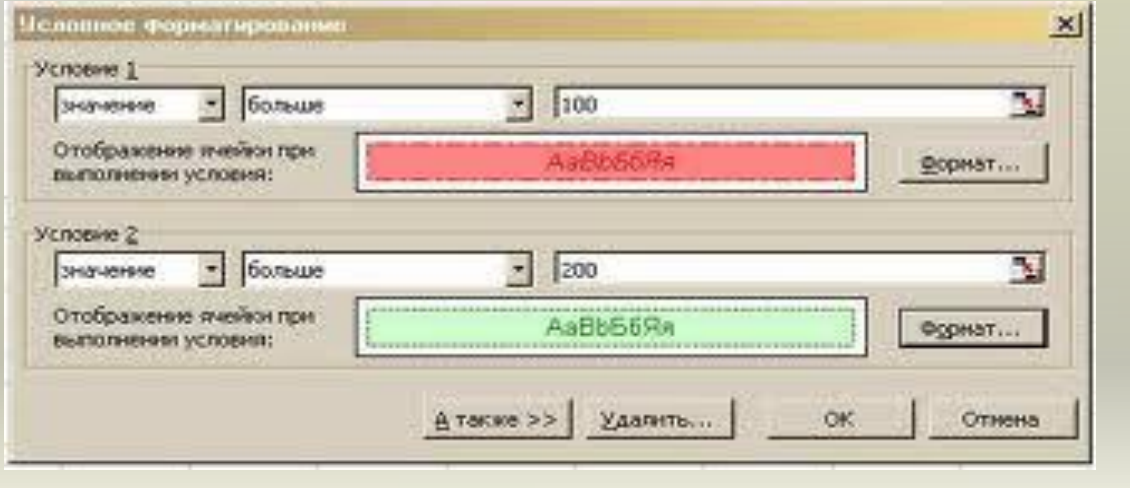

**ТАБЛИЦЯ СТОВПЕЦЬ РЯДОК ФОРМУЛА ФОРМАТУВАННЯ УМОВА**

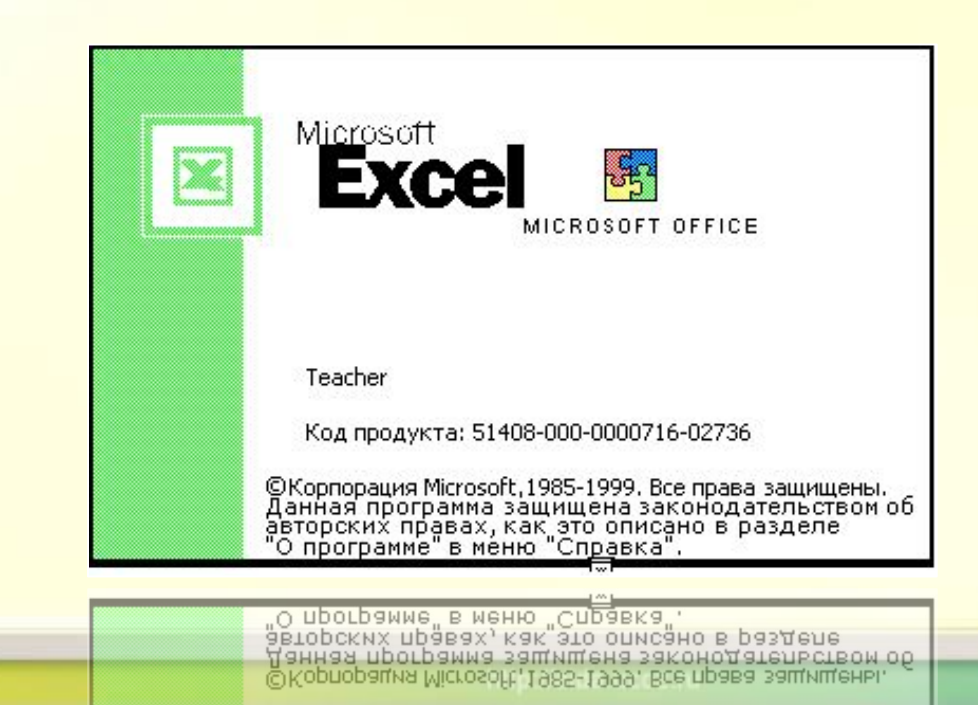

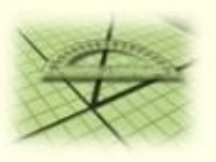

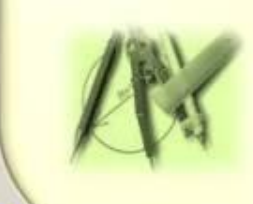

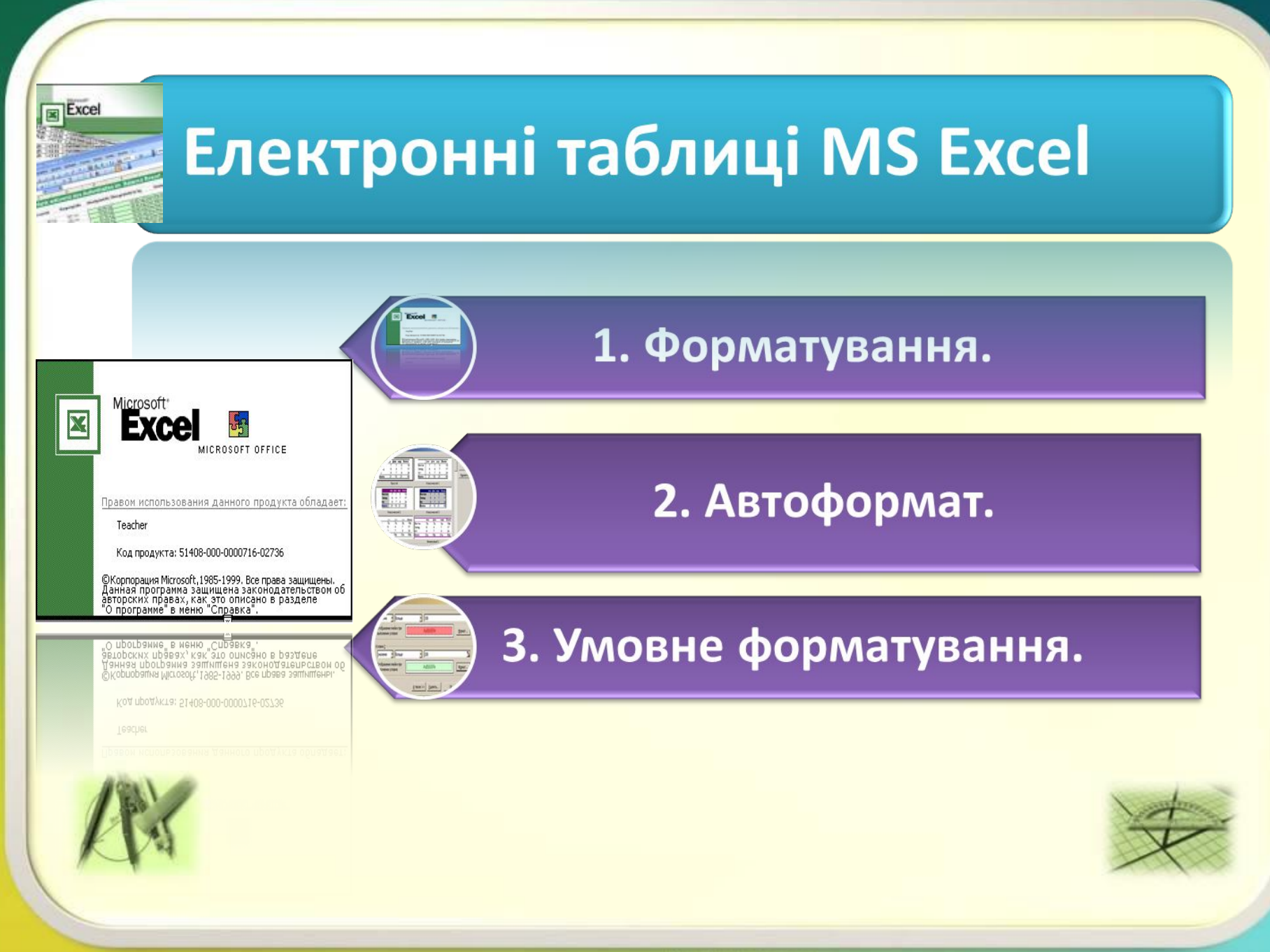

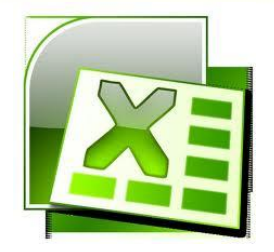

## **Форматуван**

**ня** Форматування електронних таблиць найчастіше вміщує такі

поріліатування спектронн**операції: Но намластіте вілішу** стакі

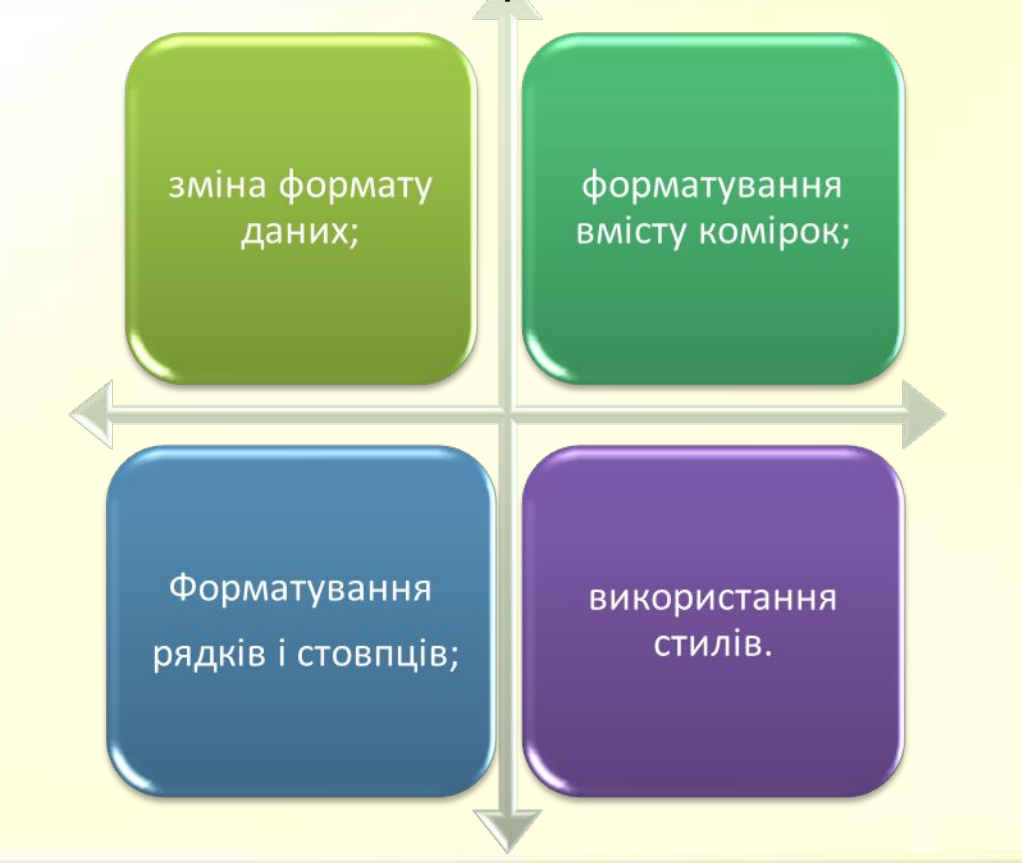

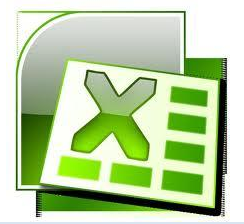

### **Формат даних**

*Формат даних* — можливі варіанти: числа, логічні значення, текст, дата і

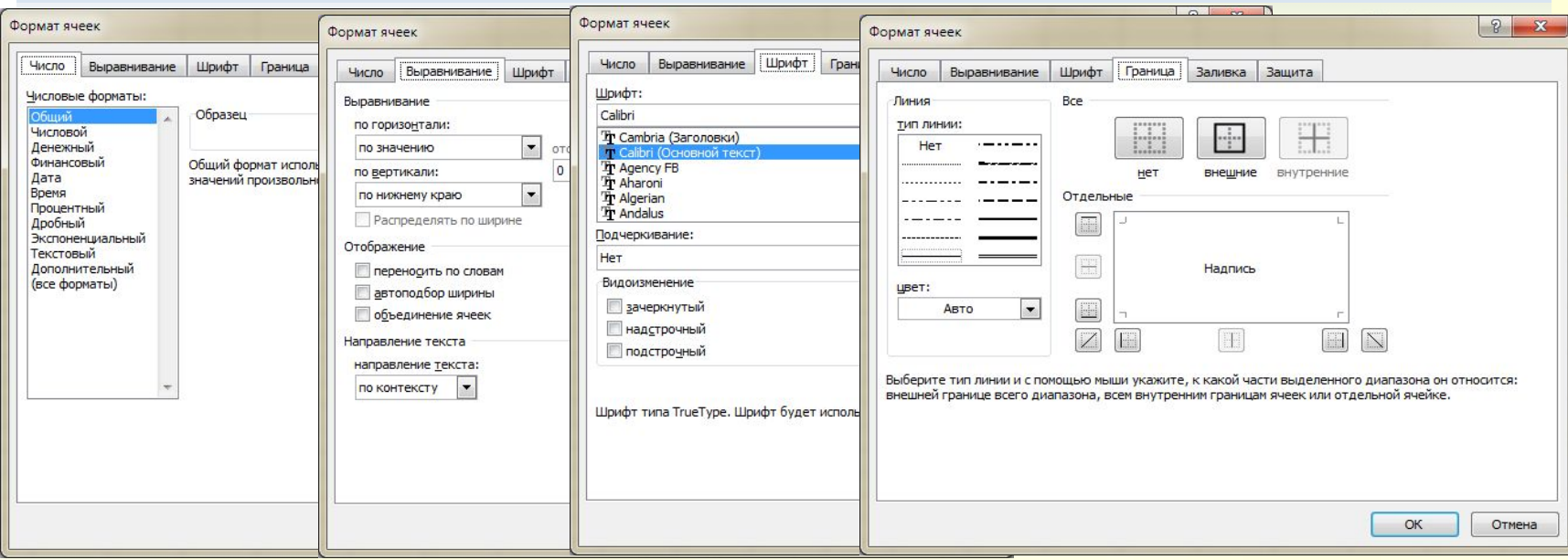

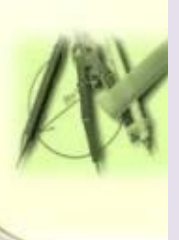

*Форматуванням* комірки називають встановлення вигляду відображення вмісту комірки. Для форматування комірки або виділеного діапазону комірок використовують команду *Формат* або кнопки панелі інструментів *Форматування* (вкладка *Основне*).

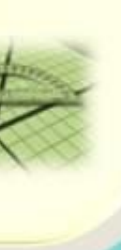

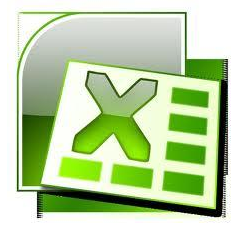

## **Формат даних TUPLE HATTLE**

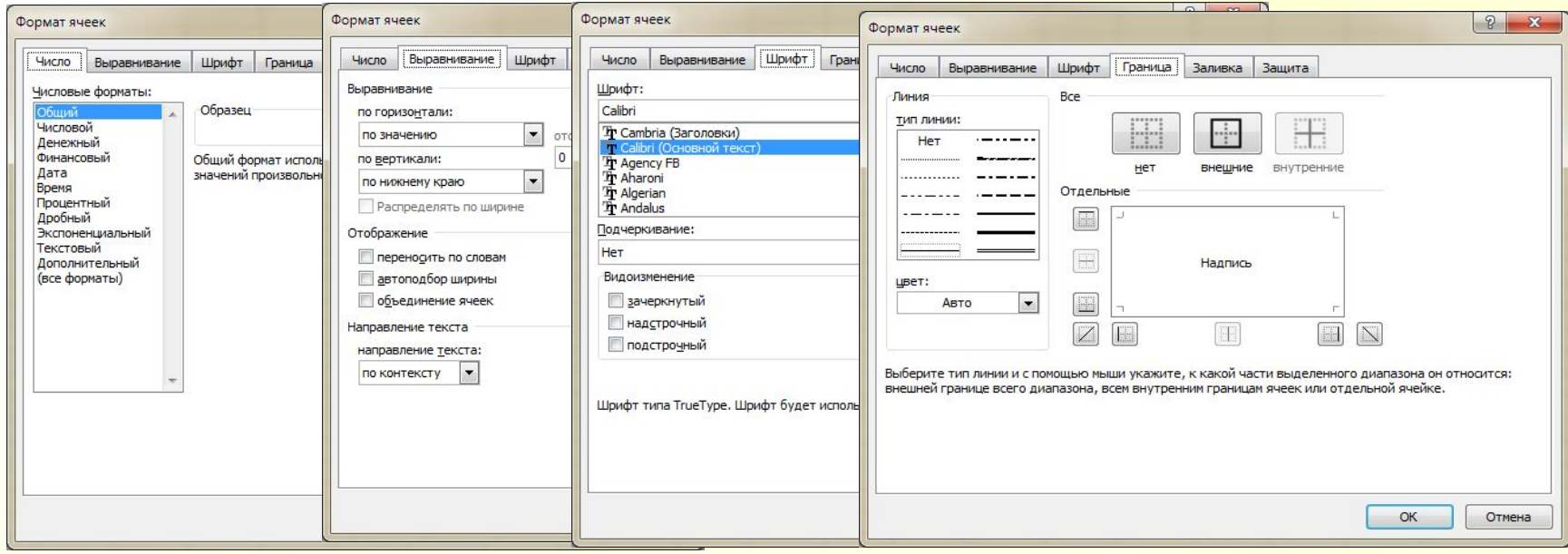

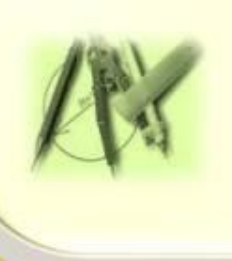

Поняття формату даних комірки об'єднує такі параметри: шрифт (тип, розмір, накреслення, колір); формат чисел; спосіб вирівнювання; розміри (ширина і висота) комірок; обрамлення комірок; межі та їх параметри.

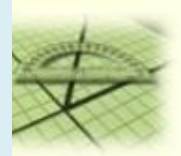

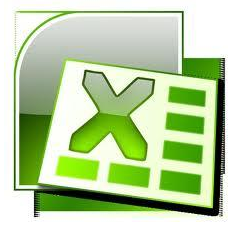

### **Формат даних**

### Ahmai Hauru

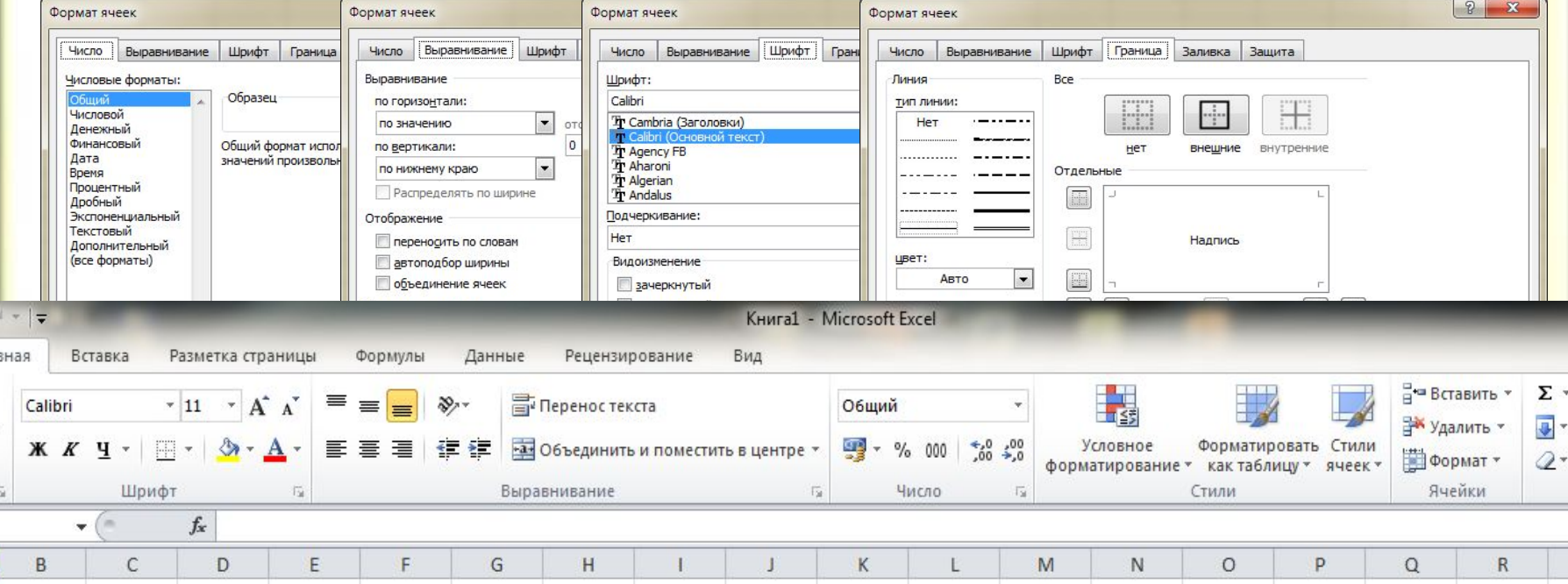

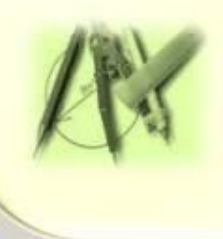

Форматування можна здійснювати за допомогою вкладок автоформат, формат чисел, вирівнювання даних у комірках, розміри стовпців і рядків, оформлення виділеного діапазону, стиль форматування.

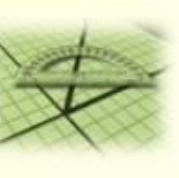

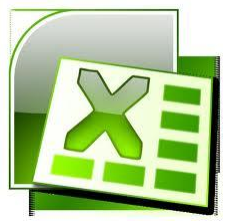

### **Автоформат LA de Alexandre**

Якщо потрібно оформити всю таблицю за певним форматом, її виділяють і, виконавши команду вкладка *Основне → Форматувати як таблицю*), вибирають потрібний вигляд.

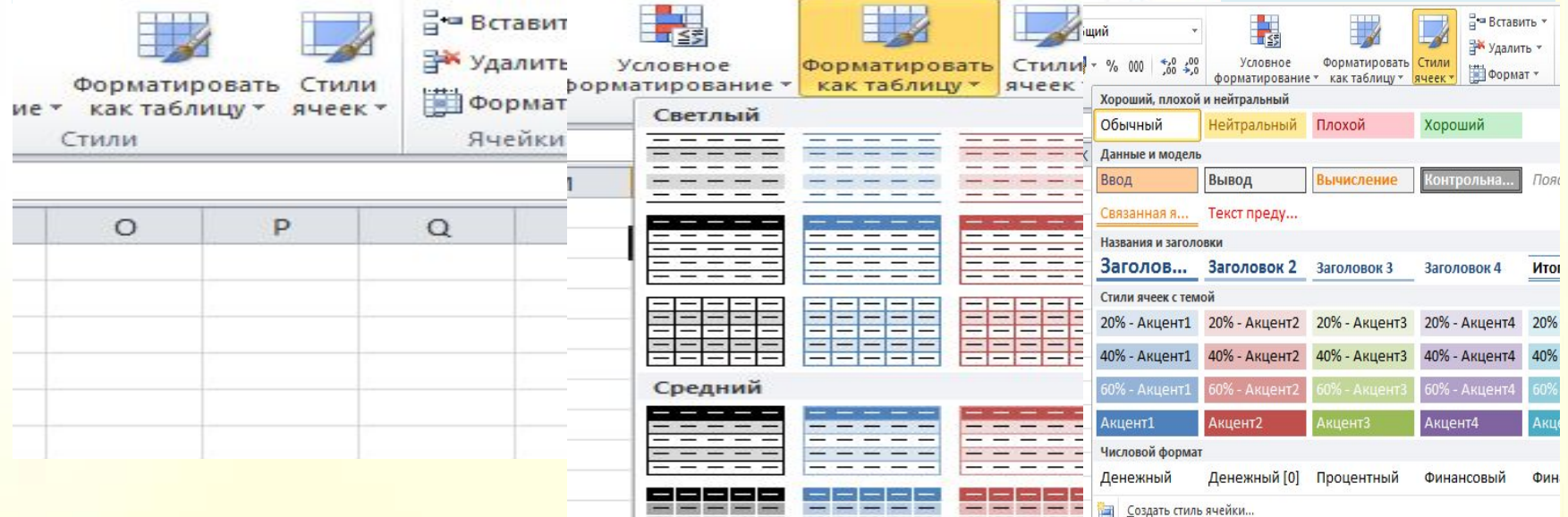

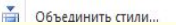

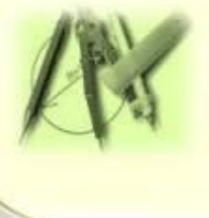

Досить часто необхідно змінити розміри стовпця чи рядка. Зробити це досить просто: слід підвести вказівник миші на межу стовпців (рядків) і протягти в потрібний бік

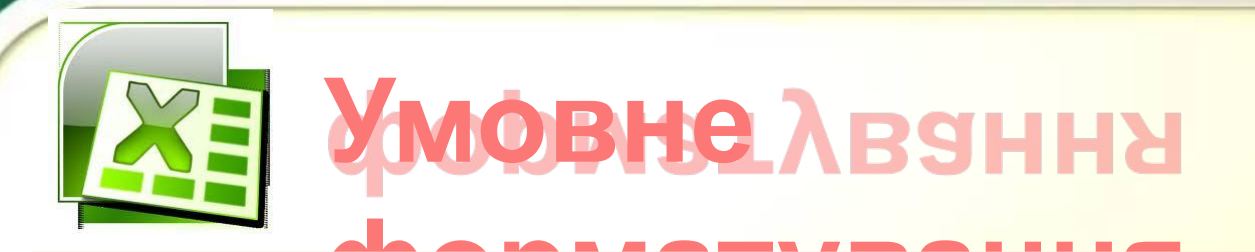

*Умовне форматування* — це форматування комірок залежно від істинності чи хибності певних умов.

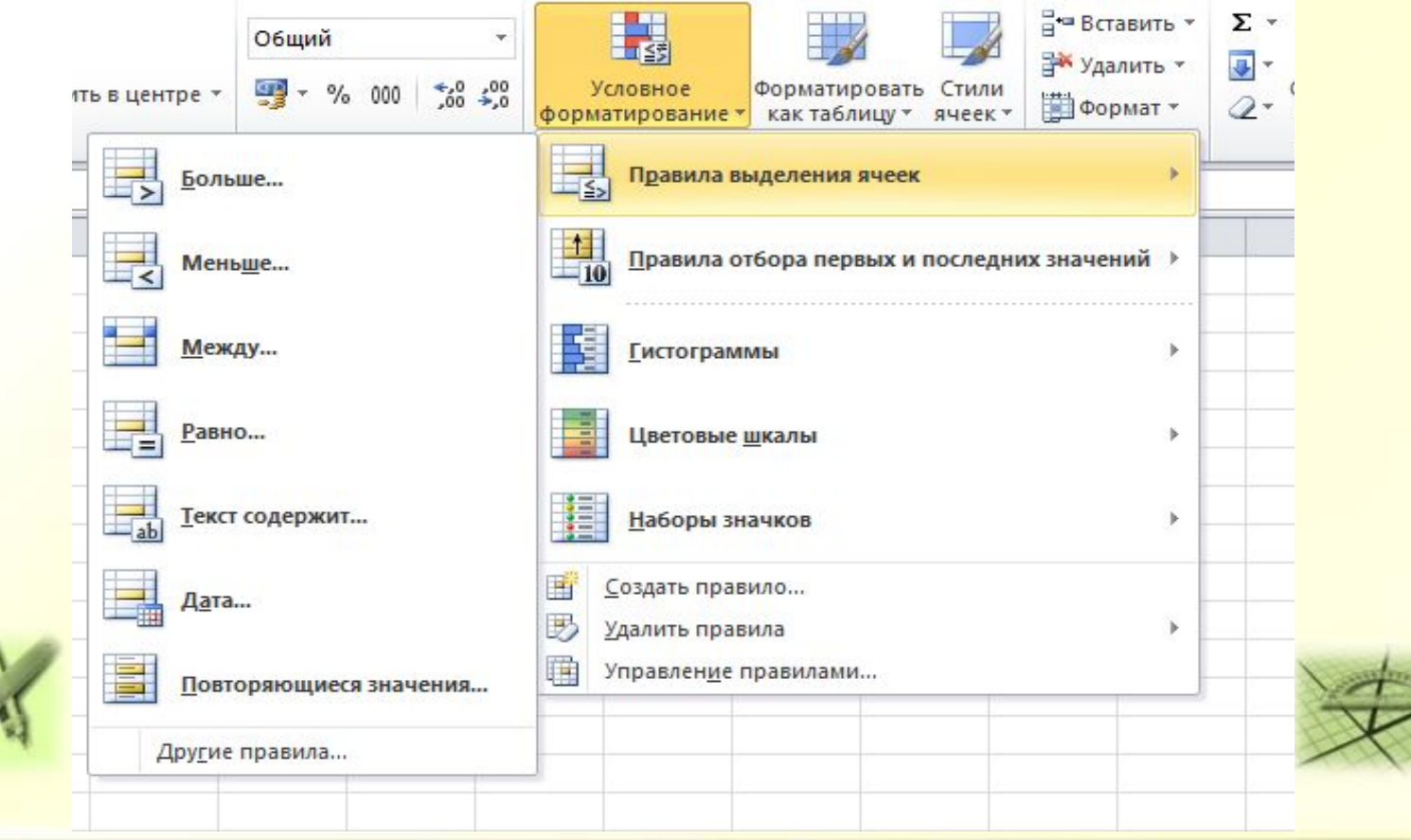